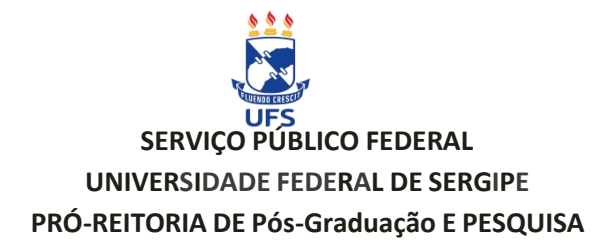

## **Cadastro e/ou atualização da Produção Intelectual**

Para concorrer ao PIBIC, o docente/pesquisador, além de ter projeto(s) e planos(s) de trabalho(s) aprovado(s) no processo de seleção, deverá possuir produção intelectual registrada e validada no SIGAA da UFS e que será analisada pelo quadriênio anterior aoedital vigente, incluindo-se o ano vigente:

- 1. Igual ou superior a **8,0** pontos para concorrer à **cota não remunerada** (bolsa voluntária);
- 2. Igual ou superior a **25,0** pontos para concorrer à **cota remunerada**;

Além de efetuar a importação dos dados do currículo Lattes para o SIGAA é necessário fazer a complementação dos dados no sistema conforme os manuais 1 e 2 (Orientações para o cadastro da Produção Intelectual no SIGAA e Orientações para o preenchimento dos itens da Produção Intelectual no SIGAA)**,** disponibilizados nesta página, pois nem toda informação solicitada no sistema SIGAA é importada do Lattes, e na seguência efetuar a validação. Sem percorrer esses passos, mesmo que a produção seja importadado currículo Lattes, o

docente não pontuará.**É imprescindível preencher os campos do sistema e conferir com cautela** sua pontuação a fim de não sofrer prejuízos futuros, pois a distribuição daspossíveis cotas remuneradas será com base no ranking da produção intelectual do docente porárea e também para a orientação de bolsistas voluntários.

Verificar se os artigos cadastrados e validados mantiveram a classificação do QUALIS, caso contrário, atualizá-los. E ainda se algum item não tiver pontuando verificar se todos os campos marcados com asterisco (\*) estão preenchidos, se não, preencher devidamente conforme Manuaisde Orientações.

O docente deverá atentar e verificar se estão de acordo com o Barema vigente a classificação dos periódicos, nacionais e internacionais, e a área de conhecimento a qual submeteu seu projeto. A qualificação dos periódicos estão definidas conforme tabela abaixo:

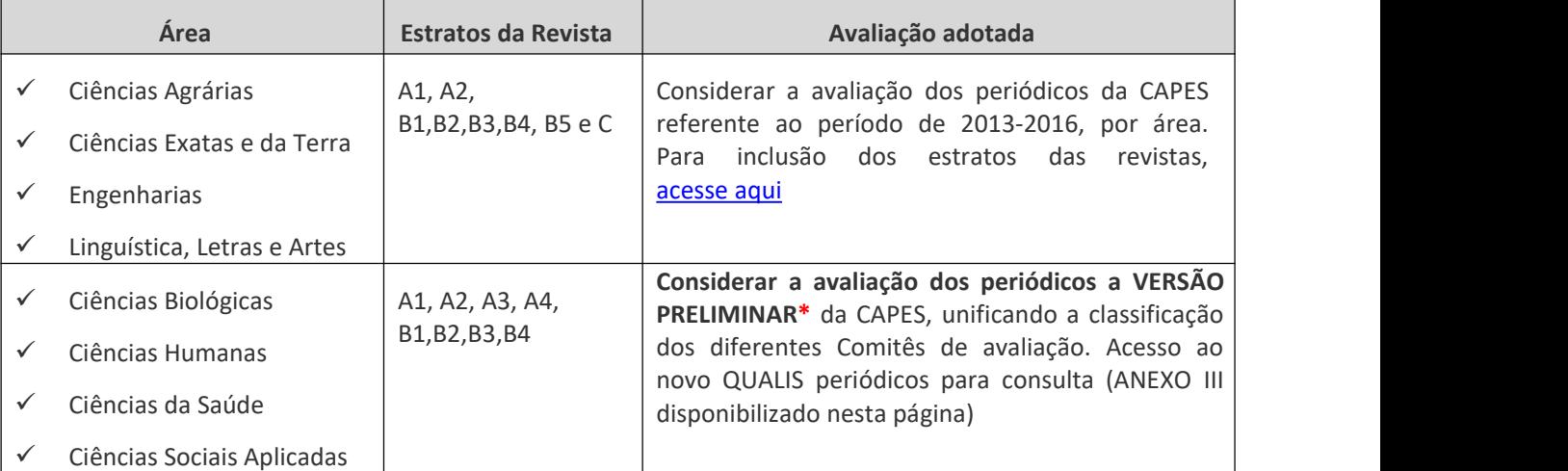

**\****Estas áreas definiram considerar ochamado "Qualis Referência" como o parâmetro da produção docente por entenderem que esta classificação é mais atual e representativa*.

**Consultar a pontuação**: Portal docente > Produção intelectual > Relatório do docente > Relatório de avaliação para concessão de cotas > **III Avaliação da produção científicapor área>ano (ano do edital vigente)** > Gerar relatório

**Completar o preenchimento dos itens:** Portal docente > Produção intelectual > Minhasproduções > Listar cadastradas

**Validar a produção intelectual**: Portal docente > Produção intelectual > Minhasproduções > Validar minhas produções

Contatos para eventuais dúvidas: [copes@academico.ufs.br](mailto:pibicposgrap@gmail.com) / (79) 3194-7010 / 6511